## Step 11 – Add Other Elements – Introduction

- The Image Element is the only one that allows you to Edit Image with Effects, Rotate, add Text on the Picture. You also can add a Caption. The Slide Show Element allows you to add Caption on Top or Bottom, but not on the Pictures. Gallery Element allows you to add Caption on the Pictures, when you hover over them. Part 1 A shows how to Edit Image with Image Elements.
- Next, explains about Part 1 A Edit Image with Image Elements.

- If you have a program on your Computer, like
   Photo Gallery and already edit an Image before
   you upload it to the Image Element, you may not
   want to Edit it, except Caption or add Text on the
   Image.
- That's why I am showing the Caption and Text first in Step 11 - Part 1 A. Note – when you add Text on the Image and/or Edit Image, you can save it to your Computer and Part 1 A shows you how to do that.
- If you have not edit an Image on your computer and want to edit the Image, you may want to try it in Step 11 - Part 1 A.
- Next, explains Slideshow.

## What is Slideshow?

- It is multiple pictures in one place and it automatically plays each picture about every 5 seconds.
- You can always change the seconds and space.
- You can add a caption. To add a Title, you need to create a Photo with a Title, which is a Tip on-line to do that.
- Note you can add music by adding YouTube, which is a Tip – Auto Music in Part 2 on-line training.
- Below is a link to a slide show page with auto music. <a href="http://ourvacationsphotos.weebly.com/portofino.ht">http://ourvacationsphotos.weebly.com/portofino.ht</a>
- Next is Why do Slideshow?

## Why do Slideshow?

- Vacation, wedding, birthday, anniversary, business, etc.
- The other Slideshow option is create a Slideshow Video with other programs, like Movie Maker and upload it to YouTube and embed it to your website. Part 2 on-line training shows how to embed YouTube.
- Below is a link to my Movie Maker Alternatives
  page that explains the Alternatives and has links to
  some samples. Next, explains Gallery.

http://mycomputerbasics.weebly.com/movie-maker-alternatives.html

## What is Gallery?

- As I mentioned before, Gallery is multiple pictures and it automatically shrinks them to the same size. I showed a sample before.
- When it shrinks, sometimes you lose a portion of the picture, but you can change the type of shrink.
- Note Gallery only does it from your computer and not on-line photos, like Image Element.
- Next is a sample of Gallery that I created with our neighbors.

 Here is a sample and when you hover over them you see the name and address. Next is what you may want to announce.

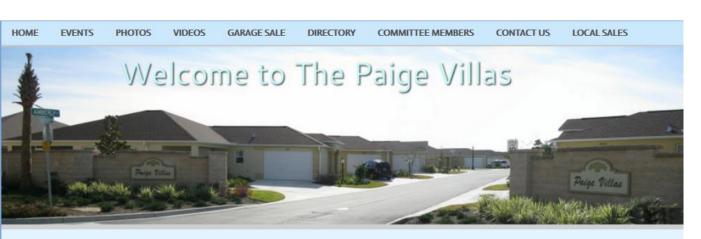

Below are the Pictures sorted by last name starting with A and ending with M, except some woman after M, because they are next to the man with the same address with different last name. Hover over the picture to see the name and address. Click on the picture and you can then view them like a slide show.

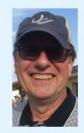

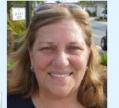

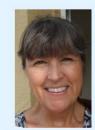

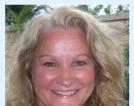

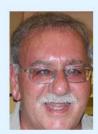

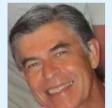

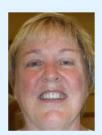

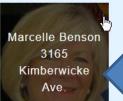

- You may want to add Text on each Element to do some announcements.
- Here is a sample of Announcement above Image Element. "When you click on the Picture, you see it Larger."
- Here is a sample of Announcement above Slide Show Element. "When you hover over the Slide Show, you can Pause or quickly go to the next slide or the previous slide."
- Here is a sample of Announcement above Gallery Element. "When you hover over a Picture, it shows you the caption. When you click on a Picture, it shows it larger and you can hover over it and click on > in the right to show the other Pictures.
- This is the End of the Introduction.